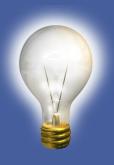

# Mastering Mail Merge

2014 DDI User Group Meeting April 22-23, 2014

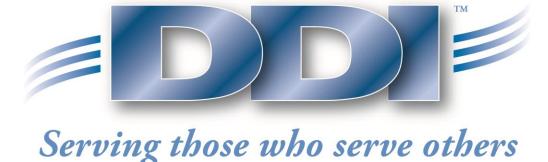

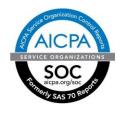

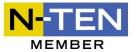

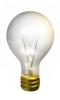

#### Overview

- □ How to Create/Edit Your Template
- □Regenerating Merged Documents
- ■Manual Remerge
- □PDF Generation

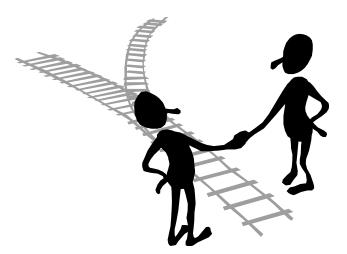

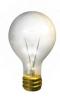

### What Do You Use Mail Merge For?

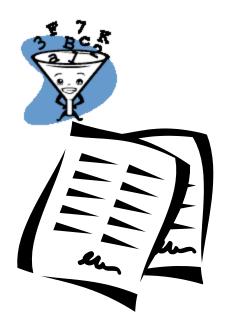

**Investment Statements?** 

**Maturity Notices?** 

**Demand Statements?** 

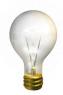

How to Create Templates

□Create the letter in Microsoft Word

□Include the fields that you would like to be merged into the letter.

\*\*DDI Staff will verify that the fields that you want to merge are named correctly.

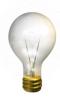

#### Create Templates - cont.

- ■Send the form to DDI Support
  - As with any request, be sure to include the Priority and when you would like for the work to be completed.

5

□DDI Staff will load the new form into DDI Connect.

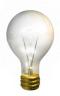

#### How to Edit Templates

- ■Two Ways to Edit Templates
  - DDI can make the change for you (best for quick changes like changing a phone number on the form).
  - Make the changes to the Word form and send the form to DDI. DDI will then go through the same process to load the updated form to DDI Connect.

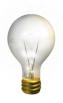

# Questions?

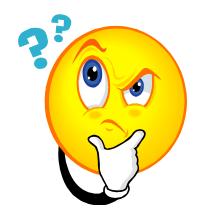

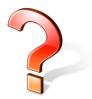

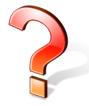

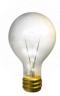

#### Reprint Merged Documents

■Merge Forms System → Reprint Merge Requests
 → fill out the Start and End Dates → Search

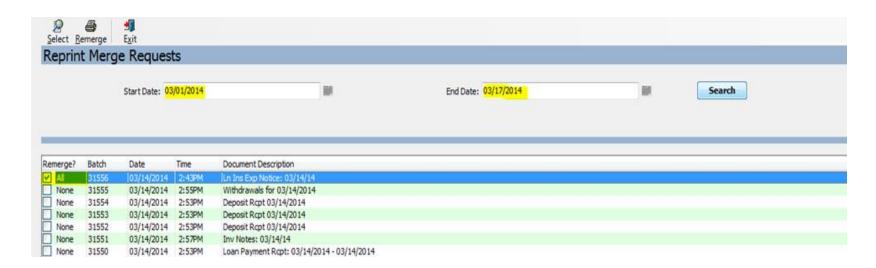

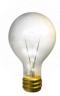

#### Reprint Merged Documents

□Click on the batch that you would like to reprint and select Remerge

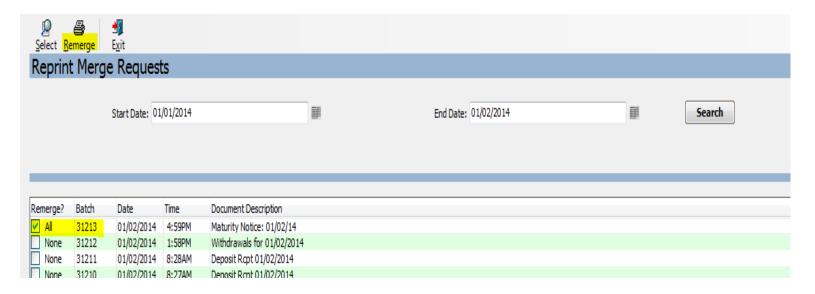

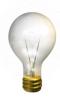

#### Reprint Merged Documents

□The batch is already selected → Merge

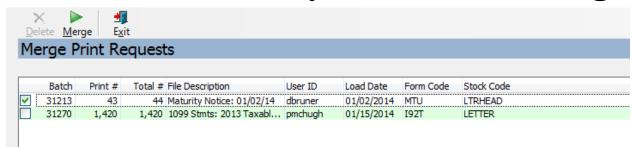

- □There are additional options on this screen:
  - Select all selects all batches on the screen
  - Send merge files to PC?
  - Print all (including Electronic Only)
  - Render as: Output file will be .pdf, .doc or .docx

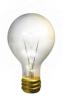

# Questions?

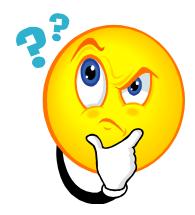

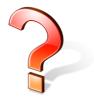

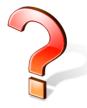

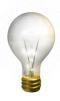

#### Manual Remerge

- Name/Address Inquiry → Search → Double-click
  on the Constituent → View Mailmerge History
  - → Fill in information or leave blank → Search
  - → Select a batch to merge → Merge

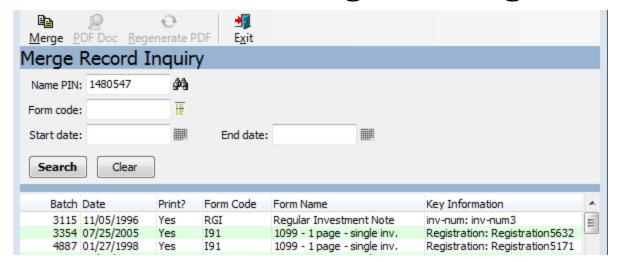

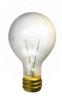

### PDF Doc/Regenerate PDF

□ The PDF Doc is what the Client sees online. If necessary, some documents can be regenerated if there are changes that have been made. This will update the information online.

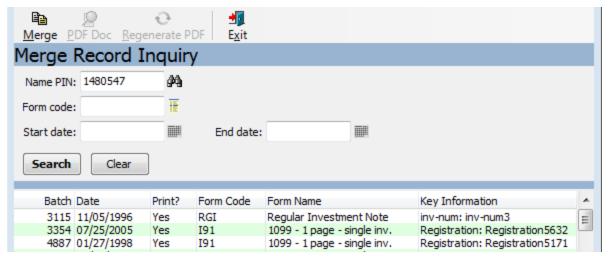

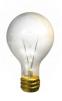

#### Questions?

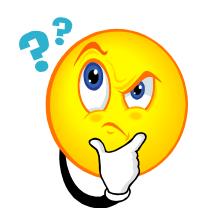

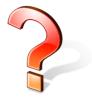

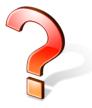

Courtenay Milliken Product Support Specialist <a href="mailto:cmilliken@ddi.org">cmilliken@ddi.org</a> 317-713-2481